### **Introduction**

The Dynapar brand MSjr5 Digital Speed Control with Analog Trim Input provides premium performance and application flexibility in a compact, economical and easy-to-use package.

The MSjr5 operates as a leader or follower speed control. In the leader mode, the speed display and setpoints are calibrated to engineering units (RPM, feet/min, liters/hour), or minutes and seconds, for applications that need to control process time. The analog trim input can be used as a simple operator interface to adjust the speed or process time setting.

The follower mode will precisely match the speed of one machine section or manufacturing process to another. The analog input can be used by the operator to adjust the ratio setpoint, or connect to a sensor (such as a dancer pot) for completely automated web/loop control.

The MSjr5 uses true Proportional/Integral/Derivative control for increased performance and stability, with Velocity Feedforward to provide quick response with lower loop gain. Options are provided for closing the loop around the setpoint or the analog input for auto-zeroing dancer pot applications. Full programmability is provided for input range, accel/decel ramp rate, display calibration, alarms, and operator access. Programmed settings are retained in nonvolatile memory during the absence of power.

Installation is simplified through the use of pluggable terminals and simple input and output diagnostics. The rugged metal enclosure and isolated drive output provide complete immunity from electrical noise. The universal power input is fully filtered for low emissions.

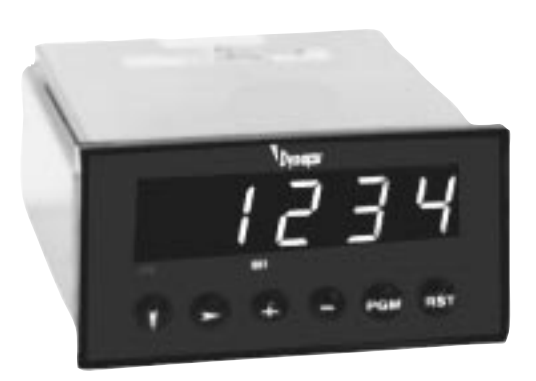

#### **Features**

- Leader or follower operation
- Leader operation in speed or process time units
- Full Proportional, Integral, Derivative loop control with Velocity Feedforward
- Zero cumulative error (drift) in follower mode
- Speed, Ratio, Process Time and Jog setpoints
- High and low speed alarm outputs
- Easy PID setup and built-in diagnostics
- Multiple level security: Setpoints, PID gains, Program data
- Analog input for remote setpoint adjustment or dancer control
- Isolated analog output to drive control
- Selectable 5V or 12V sensor power
- Magnetic, TTL or square wave inputs
- Large, bright LED display
- NEMA 4 / IP65 panel seal with gasket
- Nonvolatile RAM provides 10+ years data and program retention

### **Index**

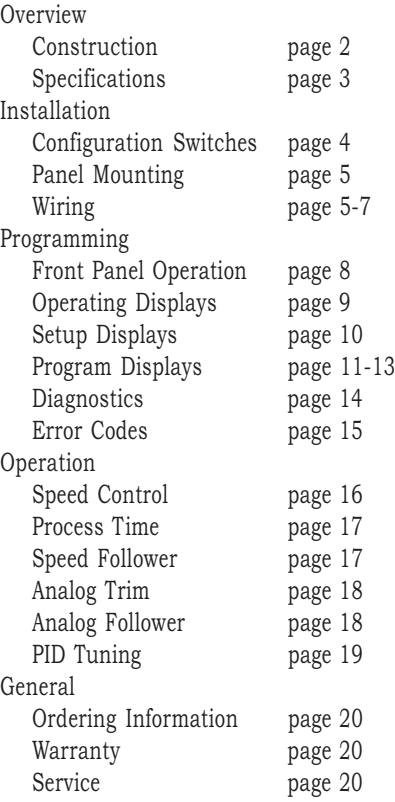

# **Technical Manual #701906-0002 MSjr5 Digital Speed Control Dynapar brand**

# **CONSTRUCTION**

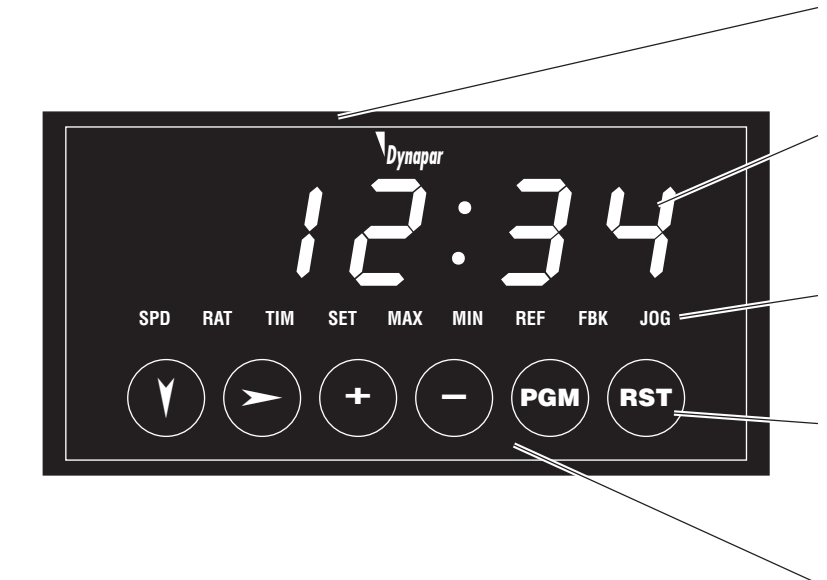

**Compact Design** True 1/8 DIN bezel Smaller than competitive units

# **Large LED Display**

Display Speed, Ratio or Process Time setpoints Calibrated speed display (tachometer) Programmable decimal points, colon

#### **Programming and Status Indicators** Identifies display values English programming prompts

### **Simple Keypad Programming**

Completely menu driven programming Interactive setup of calibration and loop gains Built-in I/O diagnostics

# **Front Panel Seal**

NEMA 4 / IP65 rated when installed with panel mount gasket (supplied)

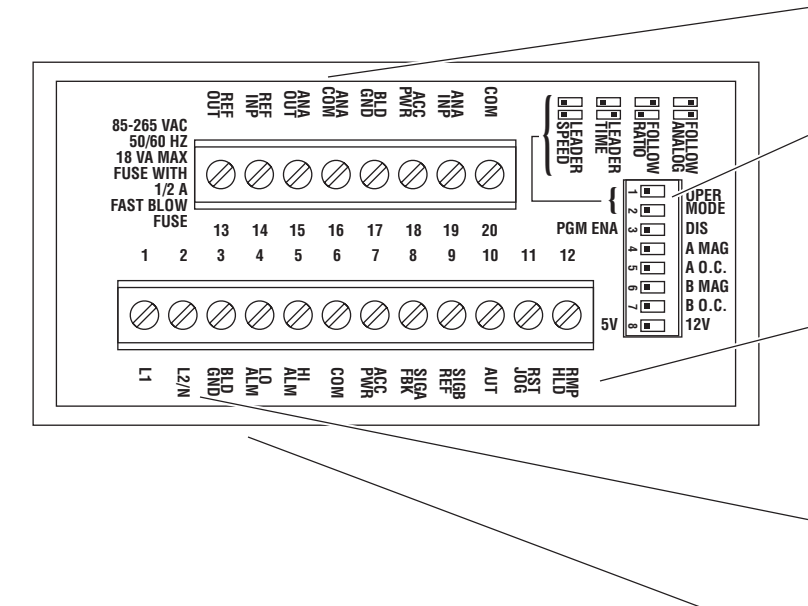

# **Isolated Analog Output**

Complete electrical isolation from drive Internal or external (drive supplied) reference

### **Switch Selectable Operation**

Leader Speed/Time or Follower modes Program disable for security Magnetic, TTL or squarewave inputs Selectable 5V or 12V sensor supply

#### **Control Inputs and Outputs**

Auto or Manual operation Open loop or closed loop Manual Jog Ramp inhibit (hold speed)

**Universal Power Input**

85 to 265 VAC for worldwide operation Filtered for low emissions/high immunity

### **Rugged Aluminum Enclosure**

Superior mounting without fatigue Shielding for maximum noise immunity

# **SPECIFICATIONS**

#### **Input Power**

Terminals 1 (HOT/L1) and 2 (NEU/L2) 85 to 265 VAC, 50/60 Hz, 18 VA max.; external 1/2 A. "fast blow" type fuse required

#### **Sensor Power**

Terminal 7 (ACC PWR) and 6 (COM) Selectable: +5 VDC ±10% when switch #8 is left;  $+12$  VDC  $\pm 10\%$  when switch #8 is right; 0 to 125 mA max.

#### **Signal Inputs**

Terminal 8 (SIGA FBK): Feedback sensor for closed loop operation

Terminal 9 (SIGB REF): Reference sensor for speed follower operation

- Input Voltage, High: 3.5 min. to 30 VDC max.; 0.3 min. when switch #4 (A MAG) or switch #6 (B MAG) is right
- Input Voltage, Low: 0 min. to 1.5 VDC max.;  $-0.3$  min. to  $-30$  max. when switch #4 (A) MAG) or switch #6 (B MAG) is right

Input Impedance: 10 kΩ to COM; optional 3.3 kΩ to +5 VDC when switch #5 (A O.C.) or switch #7 (B O.C.) is right

Input Response: 0 Hz to 20 kHz each; 25 µsec. min. high or low; 20 Hz min Reference

#### **Setpoints**

Speed: 4 digit, programmable decimal point Ratio: 4 digit, fixed decimal point X.XXX Process Time: 4 digit, fixed format XX:XX minutes and seconds Jog: 4 digit

#### **Alarms:**

Number: 2, individual high and low alarm setpoints

Type: programmable in setpoint units or percentage of setpoint

Operation: Active when actual speed, ratio or process time is less than low alarm, greater than hi alarm

#### **Control Inputs**

Terminal 10 (AUT): Auto when low, Manual when open or high; closure initiates accel to setpoint when stopped, opening initiates decel to stop when running; must be open or high (and stopped) to access Program displays

Terminal 11 (JOG-RST): Manual (AUT input open): Jogging when low, stopped when high or open; Auto (AUT input closed): Error Reset (open loop operation) and Alarms disabled when low, Error Active (closed loop operation) and Alarms enabled when open or high

Terminal 12 (RMP HLD): Ramping disabled when low, enabled when open or high Input Voltage, High: 3.5 min. to 30 VDC max. Input Voltage, Low: 0 min. to 1.5 VDC max. Input Impedance: 2.2 kΩ to +5 VDC Input Response: 25 msec. min.

#### **Analog Input**

Terminal 19 (ANA INP) Range: 0 to 10 VDC Impedance: 10 kΩ min Resolution: 10 mV, 0.1% of full scale Response Time: 100 msec. typical

#### **Display**

Type: High efficiency red, 7 segment LEDs Height: 0.56" (14 mm) Number: 5 digits; 9 annunciators Decimal Point/Colon: XXXX (none) to X.XXX; or XX:XX

#### **Front Panel Keys**

Number: 6 (Down, Right, +, –, Program, Reset) Type: Tactile response

#### **Security**

Setpoint Data: Adjustable incrementally, digit by digit, both or none

Setup Data: Accessible only when Setup is On Program Data: Accessible only when switch #3 is left

#### **Analog Output**

Terminal 15 (ANA OUT)

Range: 0 to 10 VDC at 5 mA max. when using internal reference; 0 to external Reference, 15VDC max. Resolution: 10 mv, 0.1% of full scale Isolation: 1000 VAC/VDC min.

#### **Control Outputs**

Terminal 4 (LO ALM) Terminal 5 (HI ALM) Type: NPN open collector, sink to COM Output High: 30 VDC max., 100 µA. max. leakage current Output Low: 1 VDC max., 100 mA. max.

#### **Mechanical**

Enclosure Dimensions: 1.67" (42mm) H x 3.54" (90mm) W x 6.1" (156mm) L

Bezel Dimensions: 1.9" (48mm) H x 3.8" (96mm) W x 0.35" (9mm) D

Panel Cutout Size: 1.78" H x 3.58" W (45 H x 92) W mm)

Panel Thickness: 1/16" (1.6mm) to 1/4" (6mm) Depth Behind Panel: 5.75" (147mm)

#### **Environmental**

Operating Temp.: 32 to 122  $\textdegree$ F. (0 to 50  $\textdegree$ C.) Storage Temp.: 0 to 186 °F. (–18 to 85 °C.) Ambient Humidity: 0 to 90% noncondensing Front Panel Seal: NEMA 4 / IP65 when installed with panel gasket (supplied)

# **CONFIGURATION SWITCHES**

NOTE:

Switches #1 and #2 are used, in combination, to set the mode of operation.

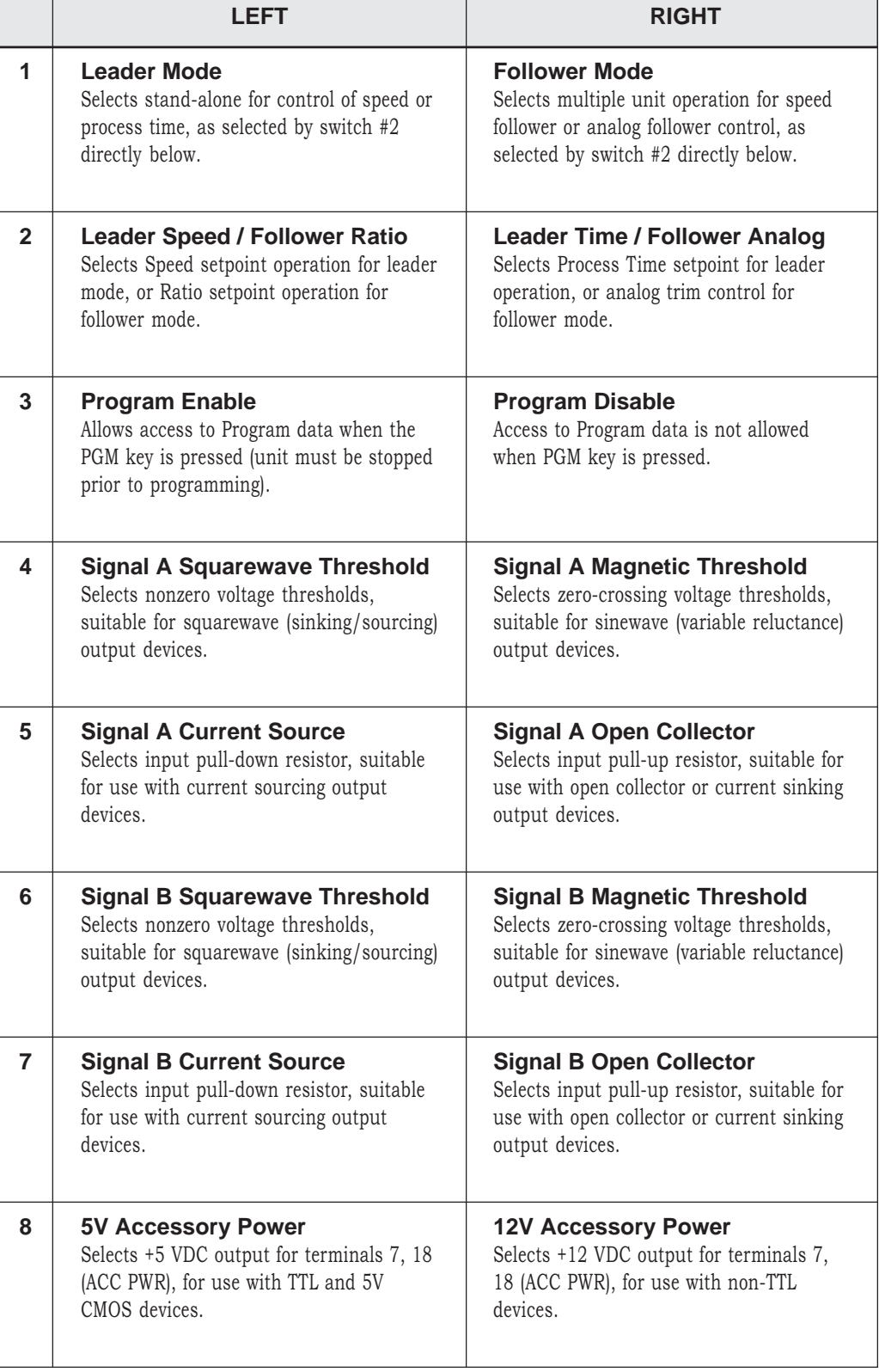

Record your Configuration Switch settings in the chart below for future reference.

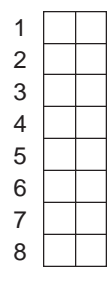

# **PANEL MOUNTING**

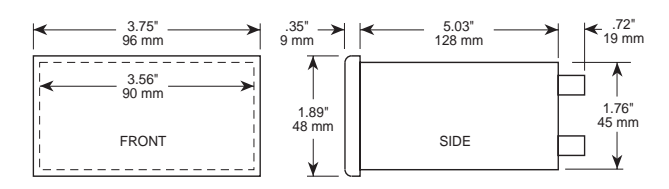

#### **CAUTION:**

**Avoid cleaning agents which contain ammonia! Repeated contact with ammonia may weaken the plastic. Many lubricants are not compatible with the structural plastic of the bezel. Repeated exposure to these lubricants may weaken the plastic.**

#### **Panel Mounting**

Make panel cutout(s) according to the details in the drawing at right.

If the installation requires a front panel seal, apply the adhesive gasket (supplied) to the outside of the panel.

Remove the hex washer head screws from the rear of the unit and slide the panel mount straps out of their guides. Slide the unit backward through the cutout and insert the straps back into the guides.

Tighten the screws to secure the unit to the panel.

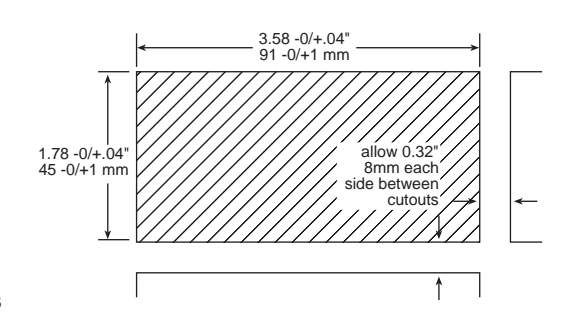

#### **WARNING!**

**WIRING**

**In installation and use of this product, comply with the national electrical code; federal, state and local codes, and any other applicable safety codes. In addition, turn off power and take other necessary precautions during installation, service and repair to prevent personal injury, property loss and equipment damage.**

#### **AC Power Input**

Connect AC power to L1/HOT (terminal 1) through a 1/2 A., "fast blow" type fuse and to L2/NEU (terminal 2), as shown in the diagram on the right. Connect Earth Ground to BLD GND (terminal 3). AC power should be from a separate branch circuit that is noise-free and does not feed heavy loads.

IMPORTANT: In severe electrical noise environments, shielded cable for signal inputs and outputs is recommended. Connect the shield only to terminals #3 or #17 (BLD GND).

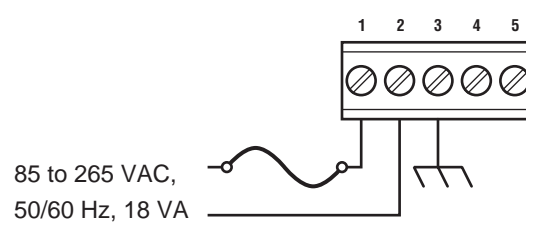

# **WIRING**

#### **Solid State Outputs**

To drive DC relays, such as the PM31, connect LO ALM (terminal 4) or HI ALM (terminal 5) and ACC PWR (terminal 7) as shown at right, bottom. Since the PM31 requires 12VDC power, set switch #8 right.

If ACC PWR is set for 5VDC sensors, or cannot provide enough current to power the relays, use a PM41S power supply. Connect LO ALM (terminal 4) or HI ALM (terminal 5) and COM (terminal 6) as shown at right, top.

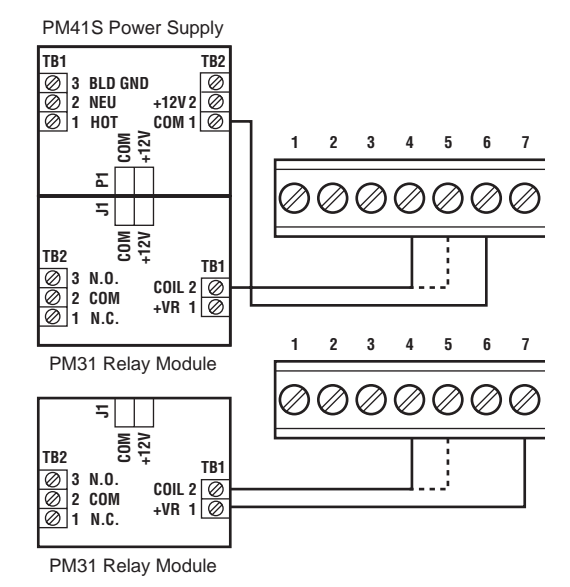

#### **Current Sourcing Sensor Inputs**

Set switches as shown on the left independently for SIGA (FBK) and SIGB (REF).

Set the Accessory Power switch #8 for 5V or 12V as required by the sensor(s).

Connect the Feedback device signal to SIGA FBK (terminal 8). For Follower operation, connect the Reference device signal to SIGB REF (terminal 9).

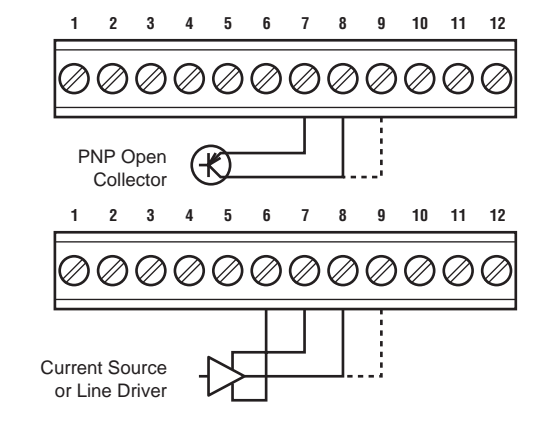

**1 2 3 4 5 6 7 8 9 10 11 12** ののののののの  $\oslash$  $\oslash$ NPN Open Collector **1 2 3 4 5 6 7 8 9 10 11 12** Ø Ø Ø Ø のののの ののの Current Sink or Line Driver

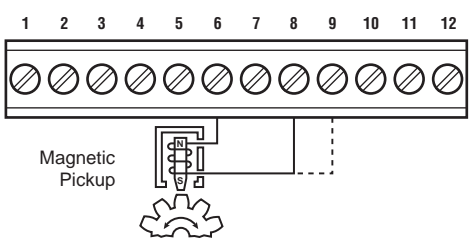

#### NOTE:

When using current sourcing devices, set switches #4-7 left.

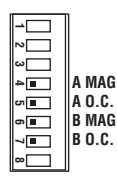

### NOTE: When using current sinking

devices, set switches #4 and #6 left and switches #5 and #7 right.

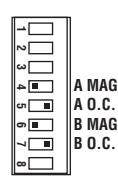

#### NOTE:

When using magnetic (sine wave) devices, set switches #4 and #6 right and switches #5 and #7 left.

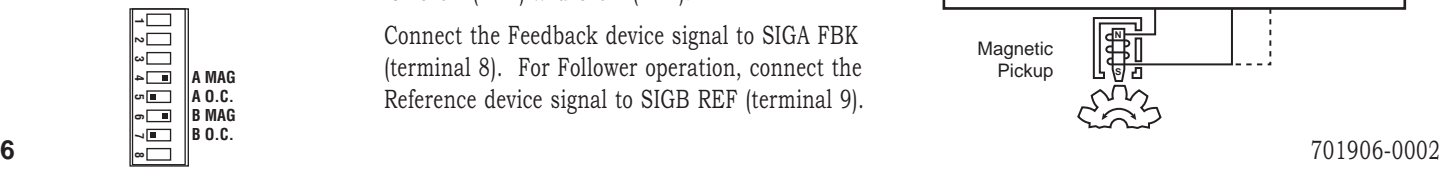

# **Current Sinking Sensor Inputs**

**Magnetic Sensor Inputs**

for SIGA (FBK) and SIGB (REF).

Set switches as shown on the left independently for SIGA (FBK) and SIGB (REF).

Set the Accessory Power switch for 5V or 12V as required by the sensor(s).

Connect the Feedback device signal to SIGA FBK (terminal 8). For Follower operation, connect the Reference device signal to SIGB REF (terminal 9).

Set switches as shown on the left independently

Connect the Feedback device signal to SIGA FBK (terminal 8). For Follower operation, connect the Reference device signal to SIGB REF (terminal 9).

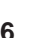

#### **WARNING!**

**When the unit is used to control a machine or process where personal injury or equipment damage might occur as a result of failure of any electronic or other controller function, you are urgently recommended to insist on installation of safeguards which would protect the operator and/or machine in the event of any unexpected operation of the machine or process.**

#### **Control Inputs**

Connect the Jog pushbutton switch (if used) to RST-JOG (terminal 11) and COM (terminal 6).

Connect a Manual/Automatic toggle switch to AUT (terminal 10) and COM (terminal 6).

Connect an Open Loop toggle switch (if used) to RST-JOG (terminal 11) and COM (terminal 6).

Connect a Ramp Hold toggle switch (if used) to RMP HLD (terminal 12) and COM (terminal 6).

To enable Jog during Manual operation and Open Loop during Automatic operation, connect those switches in series with the Auto/Manual switch, as shown at right.

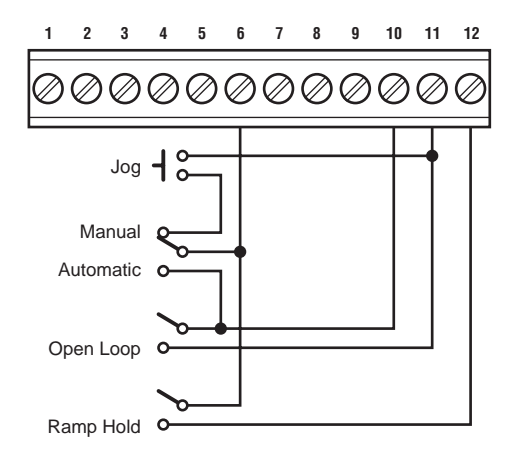

#### **Analog Output**

To use the internal reference to provide a 0-10V command output, connect REF OUT (terminal 13) to REF INP (terminal 14). Connect ANA OUT (terminal 15) and ANA COM (terminal 16) to the drive input as shown at upper right.

To use the drive's reference and have the command output limited to the drive's input range, connect the +V, Wiper and Com of the drive to the REF INP (terminal 14), ANA OUT (terminal 15) and ANA COM (terminal 16), respectively, as shown at lower right.

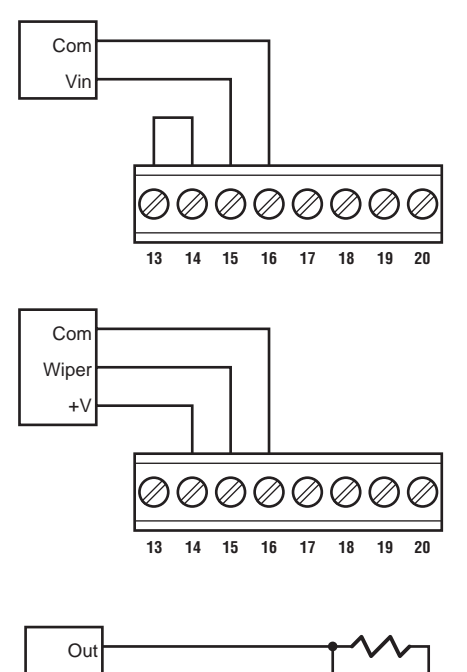

# **Analog Trim Input**

For remote sensing of tension or pressure, connect a 4-20mA current loop transmitter to the ACC PWR (terminal 18) and ANA INP (terminal 19) as shown at upper right. Install a 470Ω, 1/2W current sense resistor between the ANA INP (terminal 19) and COM (terminal 20), to convert the 4-20mA current to a 2-10V voltage.

For remote operator setpoint adjustment, or dancer position sensing, connect a minimum 1k $\Omega$  potentiometer to the ACC PWR (terminal 18), ANA INP (terminal 19) and COM (terminal 20) as shown at lower right.

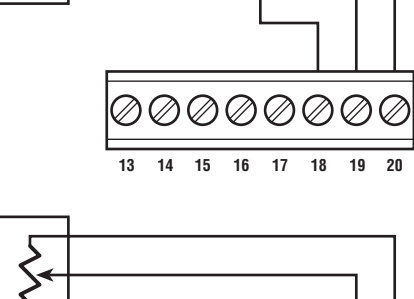

Vin

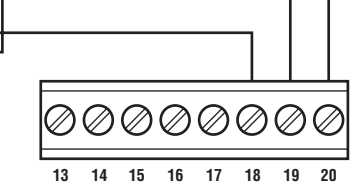

# **FRONT PANEL OPERATION**

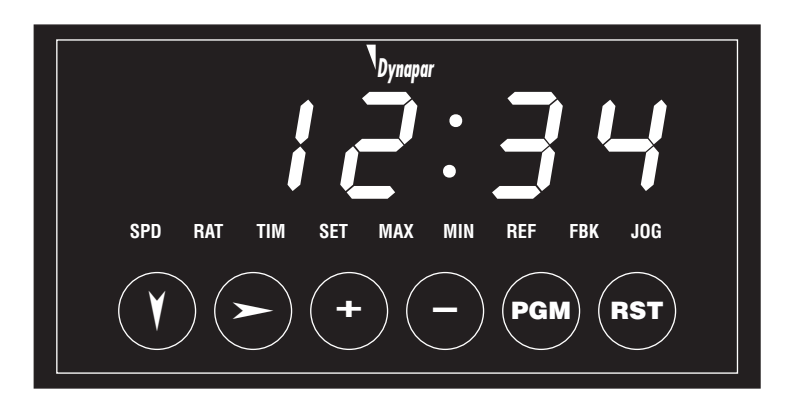

The Down cursor is used to scroll the operator and setup displays and the programming menu. When the last item is being displayed, the Down cursor will "wrap around" to the top display. ➤

NOTE: Selected (brighter) digits are shown in this manual in **BOLD**:

123.456

The Right cursor key selects one digit of data to be changed when editing numeric data. The first keypress will select the leftmost digit; additional presses will select digits further to the right. The chosen digit will appear brighter than the rest of the digits. That digit may then be changed with the + and – keys. ➤

The Right cursor also selects the multiple choice programming data, scrolling through the available choices, with "wrap around".

The + key will change the selected (brighter) digit of Setpoint, Setup or Program Data by adding 1 to it. Rollover occurs from 9 back to 0. Holding the + key will cause the digit to change repeatedly

If no digit is selected, the + key will increase the data by 1, with carries to the higher digits.

about twice per second.

**+**

**Prompts**

Annunciators are used to indicate which Setpoint, Setup or Programming Data is displayed:

- **SPD** Speed value (actual, setpoint, etc.)
- **RAT** Ratio setpoint
- **TIM** Process Time (actual, setpoint, etc.)
- **SET** Setpoint value
- **MAX** Maximum value
- **MIN** Minimum value
- **REF** Reference (sensor or analog inputs)
- **FBK** Feedback (sensor input)
- **JOG** Jog setpoint value

The **MAX** and **MIN** annunciators also indicate the high and low alarm status during operation.

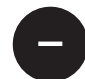

twice per second.

The – key will change the selected (brighter) digit of Setpoint, Setup or Program Data by subtracting 1 from it. Rollunder occurs from 0 to 9. Holding the  $-$  key will cause the digit to change repeatedly about

If no digit is selected, the  $+$  key will decrease the data by 1, with borrows from the higher digits.

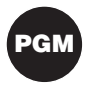

The Program key will access Program data displays if the switch #3 is left (Program Enabled), and the unit has been stopped. Pressing the Program

key again will return to Operator display. Pressing the Program key when switch #3 is right, or while the unit is running, will have no effect.

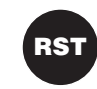

The Reset key can be used to zero the values of Program data before entering numeric data.

The Reset key is also used to clear Error Codes that are displayed when the unit is running.

# **OPERATING DISPLAYS**

The Operating displays are accessible when the unit is not being programmed.

The Operating displays depend on the settings of switches #1 and #2, OPER MODE, as shown below:

Actual Speed and Speed Setpoint displays are available in the Leader Speed mode (switch #1 and #2 left).

### **1. Actual Speed**

The actual speed is displayed in engineering units and calculated from: feedback input freq Maximum Speed x Maximum Feedback Freq and has the same decimal point position as Maximum Speed.

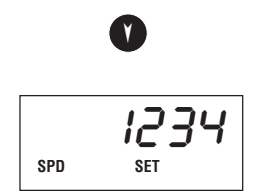

**SPD**

1234

**2. Speed Setpoint**

The Speed Setpoint is displayed in engineering units with the same decimal point position as Maximum Speed. It can be changed incrementally, digit-by-digit, both ways or not at all, as programmed by Setpoint Adjust Method. It cannot be changed higher than Maximum Setpoint or lower than Minimum Setpoint.

Actual Process Time and Process Time Setpoint displays are available in the Leader Time mode (switch #1 left and #2 right).

#### **1. Actual Process Time**

The actual time is displayed in minutes and seconds and calculated from:

Maximum Feedback Freq Minimum Time x feedback input freq

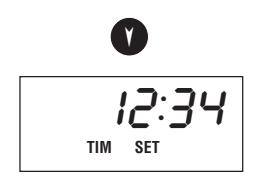

12:34

**TIM**

**2. Process Time Setpoint**

The Process Time Setpoint is displayed in minutes and seconds. It can be changed incrementally, digit-by-digit, both ways or not at all, as programmed by Setpoint Adjust Method. It cannot be changed higher than Maximum Setpoint or lower than Minimum Setpoint.

Actual Speed and Ratio Setpoint displays are available in Follower mode (switch #1 right).

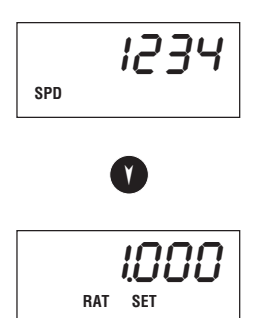

### **1. Actual Speed**

The actual speed is displayed in engineering units and calculated from: feedback input freq

Maximum Speed x Maximum Feedback Freq

and has the same decimal point position as Maximum Speed.

#### **2. Ratio Setpoint**

The Ratio Setpoint can be changed incrementally, digit-by-digit, both ways or not at all, as programmed by Setpoint Adjust Method. It cannot be changed higher than Maximum Setpoint or lower than Minimum Setpoint.

# **SETUP MODE DISPLAYS DISPLAYS␣**

P. 000 ➤

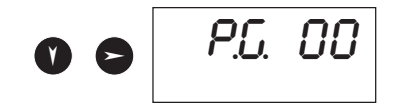

i. 000

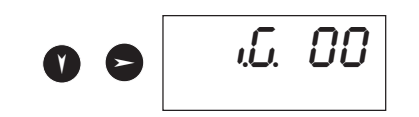

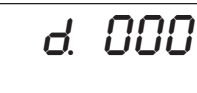

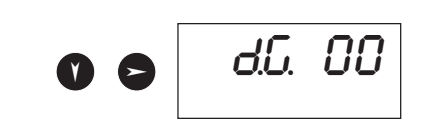

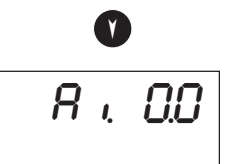

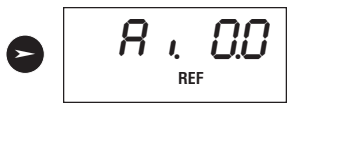

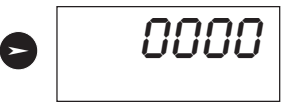

The Setup displays are accessible when the unit is not being programmed and Setup is "On".

From the Operating displays, press the Down cursor to access the Setup displays.

#### **3. Proportional Error / Gain**

The Proportional Error displays the cumulative difference, in pulses, between the internal reference (in Leader mode) or external reference input (in Follower mode) and the feedback device.

The Proportional Gain is accessed by pressing the Right cursor. The two digits can be adjusted up or down. Pressing the Right cursor returns to the Proportional Error display.

#### **4. Integral Error / Gain**

The Integral Error displays the accumulation of the Proportional Error.

The Integral Gain is accessed by pressing the Right cursor. The two digits can be adjusted up or down. Pressing the Right cursor returns to the Integral Error display.

#### **5. Derivative Error / Gain**

The Derivative Error displays the difference in Proportional Error between successive loops.

The Derivative Gain is accessed by pressing the Right cursor. The two digits can be adjusted up or down. Pressing the Right cursor returns to the Derivative Error display.

#### **6. Analog Input / Analog Reference / Adjustment**

The Analog Input displays the actual analog input voltage.

The Analog Reference is accessed by pressing the Right cursor. This value is used to set the nominal, or home point, of the Analog Input. The control then determines whether the Analog Input is above or below the Analog Reference and by how much.

The Analog Trim Adjustment is accessed by pressing the Right cursor. The value, in Setpoint units per volt, can be changed to calibrate the amount of trim the Analog Trim input applies to the Setpoint.

# **PROGRAM DISPLAYS␣**

The Program displays are accessible only when the AUT and JOG inputs are opened, the unit has stopped and switch #3 is left (PGM ENA).

From any Operating or Setup display, press the PGM key to access the Program displays.

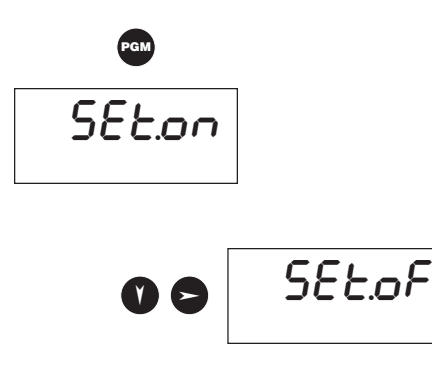

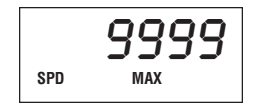

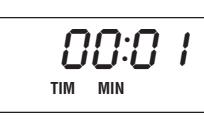

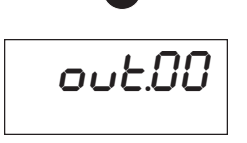

➤

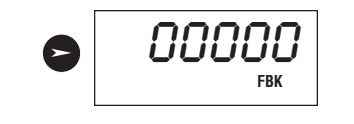

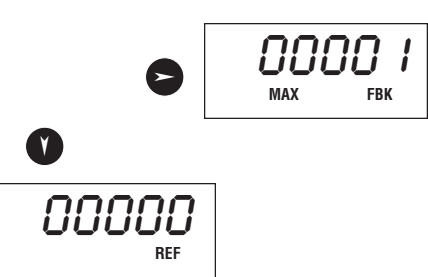

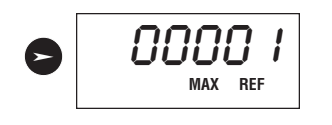

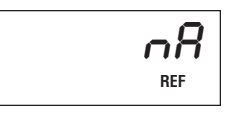

#### **7. Setup**

Setup allows display of PID Errors and adjustment of the PID Gains, display of the Analog Trim Input and setting of the Adjustment value.

Press the Right cursor to alternately turn Setup "Off" and "On".

#### **8. Maximum Speed / Minimum Process Time**

In the Leader Speed and Follower modes, the Maximum Speed value calibrates the speed displays to engineering units. Change the decimal point position by pressing the  $+$  or  $-$  keys when no digit is selected (brighter). Then, use the Right cursor, + and – keys to enter the value that corresponds to full scale (Maximum Analog Output and Maximum Feedback frequency).

In the Leader Process Time mode, the Minimum Process Time value calibrates the process time displays. Use the Right cursor, + and – keys to enter the time, in minutes and seconds, that corresponds to full scale (Maximum Analog Output and Maximum Feedback frequency).

#### **9. Percent Output / Feedback / Maximum Feedback**

Use the Percent Output to test and calibrate the Analog Output, drive connection and feedback device. The Analog Output can be set from 0 to 99% with the Right cursor, + and – keys.

Access the Feedback display by pressing the Right cursor after setting a Percent Output value. The actual feedback frequency, in Hz will be displayed.

Set the Maximum Feedback frequency by pressing the Right cursor and using the + and – keys to change the display value. The Maximum Feedback frequency should correspond to full scale (maximum Analog Output).

**Note: The most accurate method of programming values for 8. & 9. is to set the analog output to 50% then double the speed and feedback values achieved at this output level. This method minimizes errors due to non-linearity in the drive that may be present when near full output.**

#### **10. Reference / Maximum Reference**

The Reference display monitors and shows the frequency, in Hz, of the Reference Input used for Follower operation.

Set the Maximum Reference frequency by pressing the Right cursor and using the + and – keys to change the display value. The Maximum Reference frequency should correspond to full scale (maximum Analog Output).

In Leader Speed or Process Time modes, this display changes to nA to indicate that the Reference Input function is not applicable.

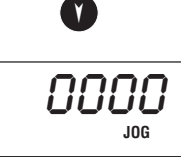

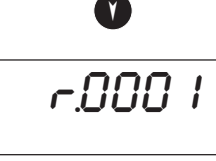

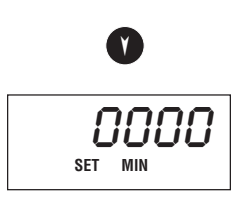

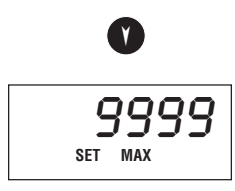

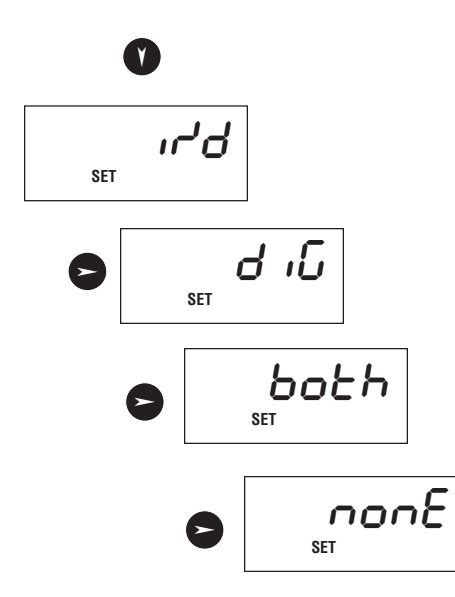

#### **11. Jog Speed**

The Jog Speed is used during Manual operation (AUT input not active). Jogging will perform an open loop movement which continues as long as the RST-JOG input is active. The Jog Speed is in the same engineering units and displayed with the same decimal point position as the Maximum Speed.

Enter a Jog Speed by pressing the Right cursor and using the + and – keys to change the value.

#### **12. Accel / Decel Ramp Rate**

The Ramp Rate determines how fast the control responds to changes to Speed, Ratio or Process Time Setpoint values, and during starts and stops. The Ramp Rate is in Speed or Ratio units per second, or minutes and seconds per second for Leader Time operation.

For Process Time operation, the ramp time is the period of time to go from a stop to full speed, or minimum process time, and vice versa.

#### **13. Minimum Setpoint**

The Minimum Setpoint value limits the value of changes that can be made to the Speed, Ratio or Process Time Setpoints by the operator. The Setpoint value cannot be changed to a number lower than the Minimum Setpoint. Enter a Minimum Setpoint by pressing the Right cursor and using the + and – keys to change the value.

#### **14. Maximum Setpoint**

The Maximum Setpoint value limits the value of changes that can be made to the Speed, Ratio or Process Time Setpoints by the operator. The Setpoint value cannot be changed to a number higher than the Maximum Setpoint. Enter a Maximum Setpoint by pressing the Right cursor and using the + and – keys to change the value.

#### **15. Setpoint Adjustment Method**

Operator changes to the Speed, Ratio or Process Time Setpoint can be enabled, disabled or restricted. Use the Right cursor to alternately select Setpoint changes only incrementally (with the + and – keys), digit-by-digit (using the Right cursor and + or – keys), both incrementally and digit-by-digit, or to not allow any changes to the Setpoint.

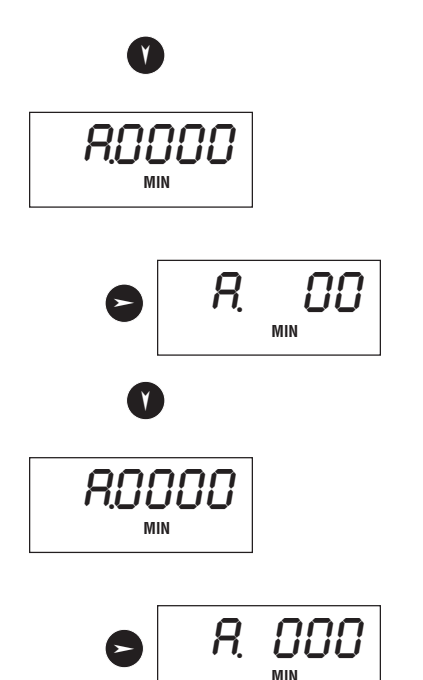

# **16. Minimum Alarm / Minimum Percent Alarm**

The Minimum Alarm is set in the same units as the Speed, Process Time or Ratio Setpoints, and turns the LO ALM output on whenever the Actual Speed, Process Time or Ratio falls below its value.

The Minimum Percent Alarm turns the LO ALM output on whenever the Actual Speed, Process Time or Ratio falls below a percentage of the setpoint value. This alarm can be disabled by setting its value to zero.

# **17. Maximum Alarm / Maximum Percent Alarm**

The Maximum Alarm is set in the same units as the Speed, Process Time or Ratio Setpoints, and turns the HI ALM output on whenever the Actual Speed, Process Time or Ratio goes above its value.

The Maximum Percent Alarm turns the HI ALM output on whenever the Actual Speed, Process Time or Ratio goes above a percentage of the setpoint value. This alarm can be disabled by setting its value to zero.

# **DIAGNOSTIC DISPLAYS␣**

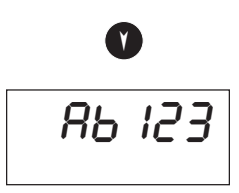

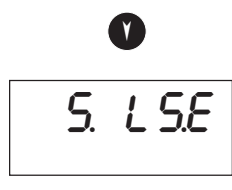

#### **18. Inputs Display**

The status of the two signal inputs and three control inputs are shown in this display. These prompts are displayed when the respective inputs are high:  $\boldsymbol{\beta}$  for SIGA (FBK);  $\boldsymbol{b}$ for SIGB (REF). These prompts are displayed when the respective inputs are low:  $\boldsymbol{l}$  for AUT;  $\overline{c}$  for RST-JOG; and  $\overline{d}$  for RMP HLD.

# **19. Switches Display**

The status of the two Operation Mode and the Program Enable/Disable switches are shown in this display:  $\angle 5$  for Leader Speed mode;  $\angle E$  for Leader Time mode;  $\angle F$  for Follower Ratio mode; and  $\overline{F}B$  for Follower Analog mode.  $\overline{E}$  is displayed when switch #3 is left (PGM ENA);  $d$  when switch #3 is right (PGM DIS).

#### **20. Output Test**

The two alarm outputs can be tested using this display. Press the Right cursor to select (brighten) output #1 (LO ALM). Turn the output on by pressing the + key, and off by pressing the – key. Press the Right cursor to select and control output #2 (HI ALM).

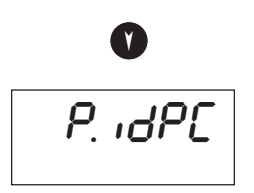

o. 12

 $\bullet$ 

➤

o. 12

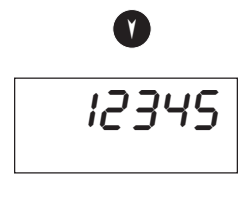

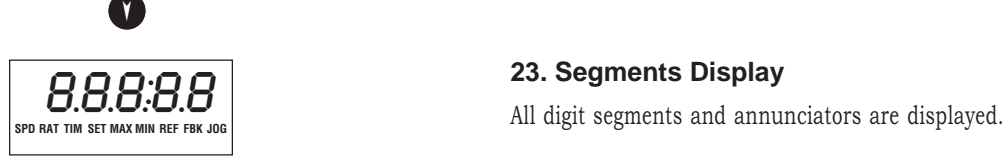

#### **21. Keyswitch Display**

The status of the front panel keyswitches are shown in this display. A prompt is displayed when the respective keys are pressed: **i** for the + key; **d** for the – key; **P** for the PGM key; and  $\Gamma$  for the RST key.

#### **22. Digits Display**

This constant pattern is displayed to verify that all digits are working and that no digits are tied together.

# **ERROR CODES␣**

These Error Codes are detected and displayed when conditions prevent normal operation. These conditions will automatically cause a stop. Error Code displays can be cleared by pressing the RST key. To restart, the AUT input must be removed (open) and reapplied (closed).

# **EXPLANATION CORRECTIVE ACTION**

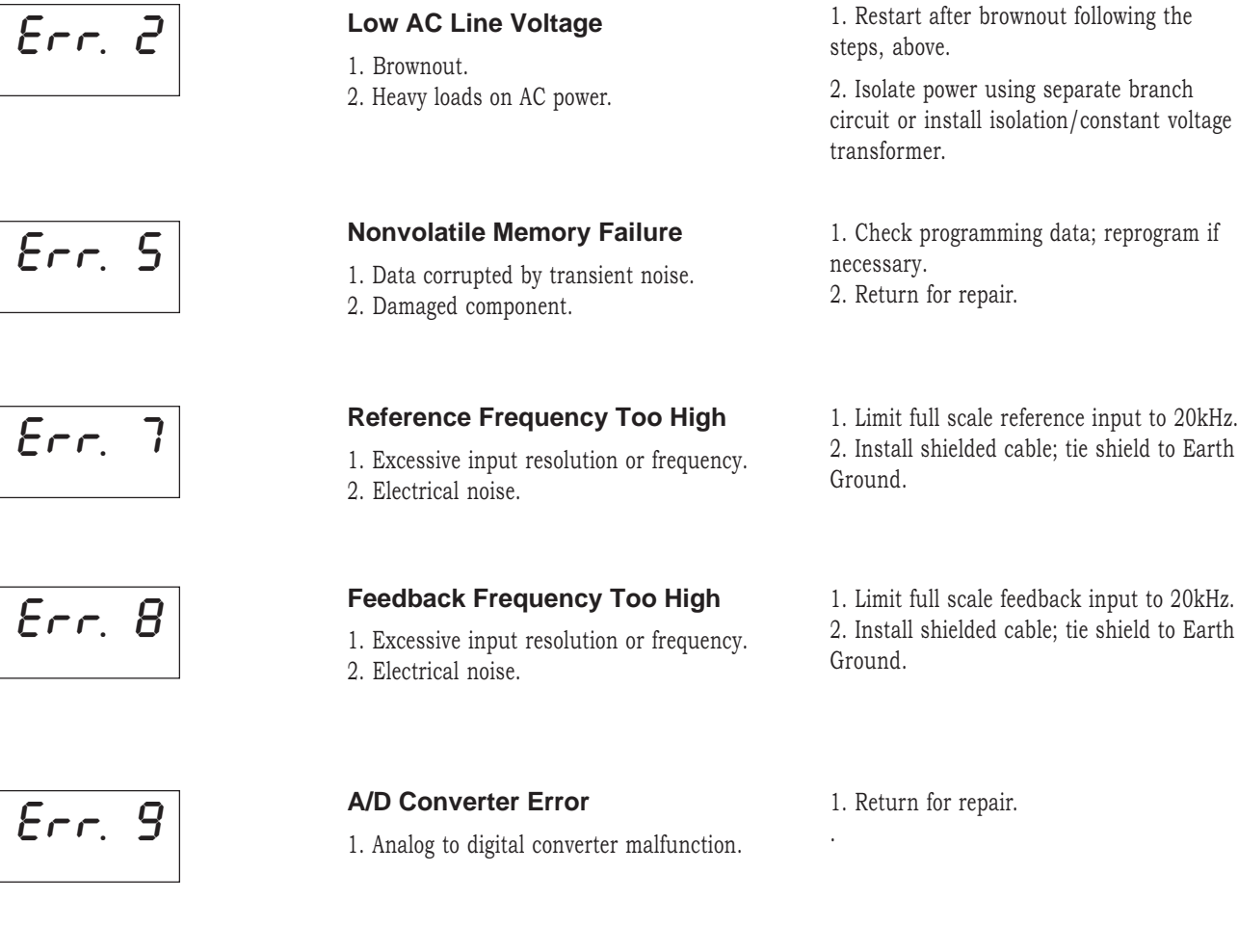

Err.<sup>11</sup> Loss of Feedback<br>1 **Reedback** signal miss 1. Feedback signal missing. 1. Check feedback signal wiring. 2. Run open loop (RST-JOG to COM).

# **SPEED CONTROL␣**

#### **1. Switch Settings**

Set switches #1 and #2 to the left for Leader Speed operation. Initially, set switch #3 left to enable access to the Program displays; program access can be disabled after setup. Set switches #4, #6 and #8 to match the feedback sensor output and power requirements.

#### **2. Inputs and Outputs**

Connect AC power, the feedback sensor and an Auto/Manual switch as shown. Other inputs and alarm outputs may be connected, but are not required. Apply power to the unit. Set the external switch to Manual position and enter the Program displays by pressing the PGM key. Use the Diagnostic displays to check the operation of the switch inputs, alarm outputs and feedback sensor device.

#### **3. Drive Connection**

Turn power off and connect the analog output to the drive. Use the internal reference wiring if the drive is compatible with a 0-10V command; use the drive's reference (external reference wiring) for drives that require a range other than 0-10V.

Refer to the drive's installation instructions and adjust the settings (if available) as follows: Minimum Speed to minimum; Maximum Speed to maximum; Ramp or Accel/Decel Rate(s) to fastest; IR Compensation and Torque Limit as recommended. Apply power to the control and then to the drive and verify that the motor is not being commanded to move.

Test the drive connection by using the Percent Output display to command the drive, and verify that the motor speed matches the Percent Output value. If the motor response is not satisfactory, check the drive settings above.

#### **4. Feedback Device**

Use the Percent Output to command the motor, and observe the feedback device frequency. The frequency should be approximately equal to (shaft speed  $\div$  60) x feedback device PPR. If it is not, adjust the drive's gain (sensitivity) setting or change the drive wiring from the internal reference to the drive's reference. Check the frequency near full speed to ensure that the maximum input of 20 kHz will not be exceeded.

Set the Maximum Feedback frequency value using the full speed value displayed or the calculated value, above.

#### **5. Speed Units Calibration**

Speed displays can be calibrated to any engineering units required (RPM, feet/min, gal/ hr, etc.). Set the Maximum Speed to a value that corresponds to full scale speed (100% output) and Maximum Feedback frequency. For example, if 0-10V represents 0 to 1800 RPM, then enter 1800 for Maximum Speed to calibrate the speed displays to read RPM. Alternately, if the range is 0 to 720.0 feet/min, set the Maximum Speed and decimal point position to indicate 720.0 .

Enter a Jog Speed setpoint, if desired.

Set the Accel/Decel Ramp value to control starting and stopping. To determine the ramp time, divide the Speed or Jog Speed setpoint by the Ramp. For example, if the Speed Setpoint is 500.0 feet/min and the Ramp is 100.0, starting or stopping will take  $(500.0 \div 100.0, \text{ or})$  5 seconds. Or, a Speed setpoint change from 500.0 to 550.0 will take  $(50.0 \div 100.0 \text{ or } 0.5$ seconds.

Minimum and Maximum Setpoints and Speed Alarms may be likewise set.

#### **6. Startup**

Exit the Program displays by pressing the PGM key. Enter a value for a Speed Setpoint. Set the external switch to the Auto position, and observe the motor accelerate to a constant speed close to the setpoint. Also verify that the Actual Speed display indicates the correct motor speed.

Operation of the RST-JOG and RPM HLD inputs, and alarm outputs should be checked at this time (if used).

# **PROCESS TIME**

Set switch #1 left and #2 right for Leader Time operation. Complete setup according to steps 1 through 5 for Speed Control.

#### **1. Process Time Calibration**

The Process Time is displayed in minutes and seconds, and is inversely proportional to speed. Set the Minimum Time value to correspond to full speed (100% output) and Maximum Feedback frequency. In a broiler application, for example, 10V produces a conveyor speed of 3 inches per second. If the broiler cooking area is 6 feet, or 72 inches, long, the equivalent cooking time is  $(72 \div 3 \text{ or})$  24 seconds. If the motor drives the conveyor at 25% of full speed, then the cooking time becomes four times longer, or 1:36 (96 seconds). For this example, enter 0:24 for Minimum Time to calibrate the Process Time displays.

Minimum and Maximum Setpoints and Process Time Alarms may be likewise set.

#### **2. Ramp Rate**

Set the Accel/Decel Ramp value to control starting and stopping. The ramp time is the period of time to go from a stop to full speed, or minimum process time, and vice versa.

For the previous example, 0:24 was the Minimum Process Time that represented full speed. For a 2:00 time to go from stopped to the Minimum Process Time, set the Accel/Decel Rate to 2:00. If the Process Time Setpoint was changed to 1:36 (25% of full scale speed), the start/stop time would be 25% of 2:00, or 0:30.

# **3. Startup**

Exit the Program displays by pressing the PGM key. Enter a value for a Process Time Setpoint. Set the external switch to the Auto position, and observe the motor accelerate to a constant speed. Verify that the Actual Process Time display indicates the correct time.

Operation of the RST-JOG and RPM HLD inputs, and alarm outputs should be checked at this time (if used).

# **SPEED FOLLOWER**

Set switch #1 right and #2 left for Speed Follower operation. Complete setup according to steps 1 through 5 for Speed Control.

#### **1. Reference Device**

Connect the Reference sensor. Run the process and use the Reference display to monitor the Reference input frequency. The frequency should be approximately equal to (shaft speed ÷␣ 60) x Reference device PPR. Check that the Reference will not generate a frequency above the maximum 20 kHz allowed. Set the Maximum Reference frequency value to the full scale input of the Reference sensor or the calculated value.

# **2. Startup**

Set the Accel/Decel Ramp rate to control starting and stopping of the follower and changes to the Ratio Setpoint. For the fastest response, set the rate to 9.999. Exit the Program displays by pressing the PGM key. Enter a value for a Ratio Setpoint, for example, 1.000 if the follower is to match the speed of the leader. Set the external switch to the Auto position. Start the process to be followed and observe that the Speed Follower starts, runs and stops with the process. Verify that the Actual Speed display indicates the correct follower speed.

Operation of the RST-JOG and RPM HLD inputs, and alarm outputs should be checked at this time (if used).

# **ANALOG TRIM**

Complete the setup according to one of the basic operating modes on the previous pages.

#### **1. Analog Trim Input**

Connect an external voltage source, potentiometer or current loop transmitter (with load sense resistor). Monitor the input using the Actual Analog display and check that the input varies over the 0-10V input range.

#### **2. Analog Reference**

Set the Analog Reference to a value that corresponds to no trim to the setpoint. For example, this may be 0V (fully counterclockwise) if the pot is used as a remote operator interface, or 5V (midpoint) if the pot is coupled to a dancer arm. If a 4-20mA transmitter and 470Ω sense resistor is used, set the Analog Reference to (.004A x 470 $\Omega$  or) 1.9V, which corresponds to the 4mA minimum signal level.

#### **3. Analog Trim Adjustment**

Determine the range of the Analog Input and Trim Voltage, and enter a value for the Analog Adjustment that will allow the Ratio Setpoint changes to correct for Analog Input variances. If the Analog Adjustment is too small, the Ratio Setpoint changes will not be able to compensate; if the Analog adjustment is too large, the Ratio will "peg" (at 0 or 9.999), or the system will be unstable.

# **ANALOG FOLLOWER**

Set switch #1 and #2 right for Analog Follower operation. Complete the setup according to one of the basic operating modes on the previous pages, and complete the Analog Trim setup, above.

#### **1. Analog Reference**

Set the Analog Reference to a value that corresponds to the final value desired for the analog input. For example, to "auto zero" a dancer arm, determine the pot voltage that represents the desired dancer position and enter that voltage as the Analog Reference.

# **PID TUNING**

Complete the setup according to one of the basic operating modes on the previous pages. PID tuning uses speed changes to observe the system and make adjustments to improve its performance. Leader Speed mode is the most convenient operating mode to perform PID tuning, and is used in method below.

Start with the Proportional, Integral and Derivative Gains all set to zero, and the Accel/ Decel Ramp Rate to the highest value allowable for the system. Enter a setpoint and enable the system to run at 80 to 100% of full speed. Perform the adjustments under Drive Connection, if the system does not appear to run at the correct speed, or takes excessive time to ramp up to speed.

#### **1. Proportional Error / Gain**

Proportional Error is similar to the stretching of a spring. The correction applied from Proportional control, the Proportional Error x Proportional Gain, acts like the force exerted by a spring when it is stretched and is proportional to the amount of the stretch. For speed control, the larger the Proportional Error (or difference between the Actual Speed and the Speed Setpoint, either overspeed or under speed), the larger the correction that is applied.

To adjust the Proportional Gain, repeatedly change the Speed Setpoint to run the system fast (80 to 100% of full scale) and slow (10 to 20% of full scale). Use the Actual Speed and/or Proportional Error displays to watch for overshoot of the Speed Setpoint. Increase the Proportional Gain by 10% after each change, until overshoot of the Speed Setpoint occurs. Then, decrease the Proportional Gain by 10% for added margin.

#### **2. Integral Error / Gain**

A motor and drive is an integrator of command voltage. That is, if the command is not zero, the motor and drive integrate the command, over time, which results in a change of position. Even if the command is returned to zero, the integral, or position, does not return to zero automatically.

In a speed control, the Integral Error accumulates Proportional Error over time, and so corrects the speed control for long term drift. While the Proportional Error would settle at some value, the Integral Error tends toward zero.

After the Proportional Gain has been adjusted, increase the Integral Gain by 10%. Run the system fast and check that the Actual Speed eventually reaches the Speed Setpoint. Increase the Integral Gain by 10% and run the system both fast and slow. The times for the Actual Speed to reach the Speed Setpoint should get lower. Continue to increase the Integral Gain until oscillation begins at one of the speeds. Then, decrease the Integral Gain by 10% for added margin.

#### **3. Derivative Error / Gain**

Derivative control acts like shock absorbers on a car. Regardless of how heavy the car is loaded (which is handled by the springs), they "dampen" movement and resist rapid disturbances. Derivative control in a speed application works to stabilize the system and resist large, rapid changes to speed.

After the Proportional and Integral Gains have been adjusted, again change the Setpoint to run the system fast and slow. Increase the Derivative Gain by 10% each time, until the system overshoots the Speed Setpoint, or the accel/decel ramp time begins to increase noticeably. Then, decrease the Derivative Gain by 10% for added margin.

# **ORDERING INFORMATION**

**Model Description** MSJR4U00 Digital Speed Control MSJR5U00 Digital Speed Control with Analog Trim Input

#### **Model Description**

MDJR1U00 1/8 DIN Digital Drive MDJR2U00 1/4 DIN Digital Drive

# **WARRANTY**

Standard products manufactured by the Company are warranted to be free from defects in workmanship and material for a period of one year from the date of shipment, and products which are defective in workmanship or material will be repaired or replaced, at the option of the Company, at no charge to the Buyer. Final determination as to whether a product is actually defective rests with the Company. The obligation of the Company hereunder shall be limited solely to repair and replacement of products that fall within the foregoing limitations, and shall be conditioned upon receipt by the Company of written notice of any alleged defects or deficiency promptly after discovery within the warranty period, and in the case of components or units purchased by the Company, the obligation of the Company shall not exceed the settlement that the Company is able to obtain from the supplier thereof. No products shall be returned to the Company

without its prior consent. Products which the Company consents to have returned shall be shipped F.O.B. the Company's factory. The Company cannot assume responsibility or accept invoices for unauthorized repairs to its components, even though defective. The life of the products of the Company depends, to a large extent, upon the type of usage thereof, and THE COMPANY MAKES NO WARRANTY AS TO FITNESS OF ITS PRODUCTS FOR SPECIFIC APPLICATIONS BY THE BUYER NOR AS TO PERIOD OF SERVICE UNLESS THE COMPANY SPECIFICALLY AGREES OTHERWISE IN WRITING AFTER THE PROPOSED USAGE HAS BEEN MADE KNOWN TO IT.

THE FOREGOING WARRANTY IS EXCLUSIVE AND IN LIEU OF ALL OTHER WARRANTIES EXPRESSED OR IMPLIED, INCLUDING, BUT NOT LIMITED TO ANY WARRANTY OF MERCHANTABILITY OR OF FITNESS FOR A PARTICULAR PURPOSE.

# **SERVICE**

If this product requires service, call the number below for an Return Material Authorization (RMA) number, pack it in a sturdy carton with the RMA number clearly marked on the outside, and ship prepaid to: Service Department at the address below.

Printed in U.S.A. #701906-0002 19 September 1994 Revision none

#### Please Include:

- 1. A description of problem
- 2. The name of responsible person
- 3. Your purchase order number
- 4. Your return shipping instructions

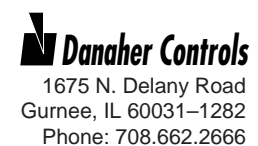

Fax: 708.662.6633